学生操作流程:

1. 登录(学生)新研究生系统,选择个人管理—学期报到注册。

2. 学生直接点击注册(系统已根据学生办理贷款情况进行了预置),已完成办理贷款学生, 点击注册后可直接进行注册,若提示存在欠费情况,请联系学生管理办公室(83336919)咨 询贷款记录。

如为欠费学生(未办理贷款),请先完成缴费后点击注册(缴费后需等待两个工作日进行数 据同步,或点击已缴费未更新注册 提交缴费成功记录(必须为 pdf 格式)进行注册)

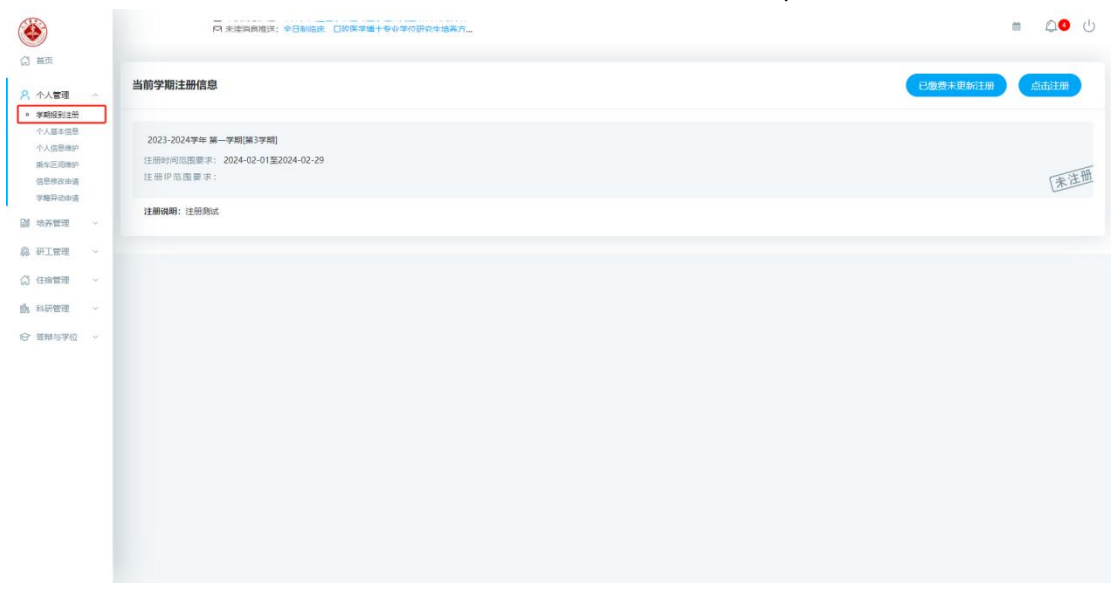

导师操作流程:

- 1. 登录新研究生系统,选择培养管理—学生注册审核
- 2. 在核实学生已正常返校参加科研、临床学习后,可点击批量审核,即可审核通过。

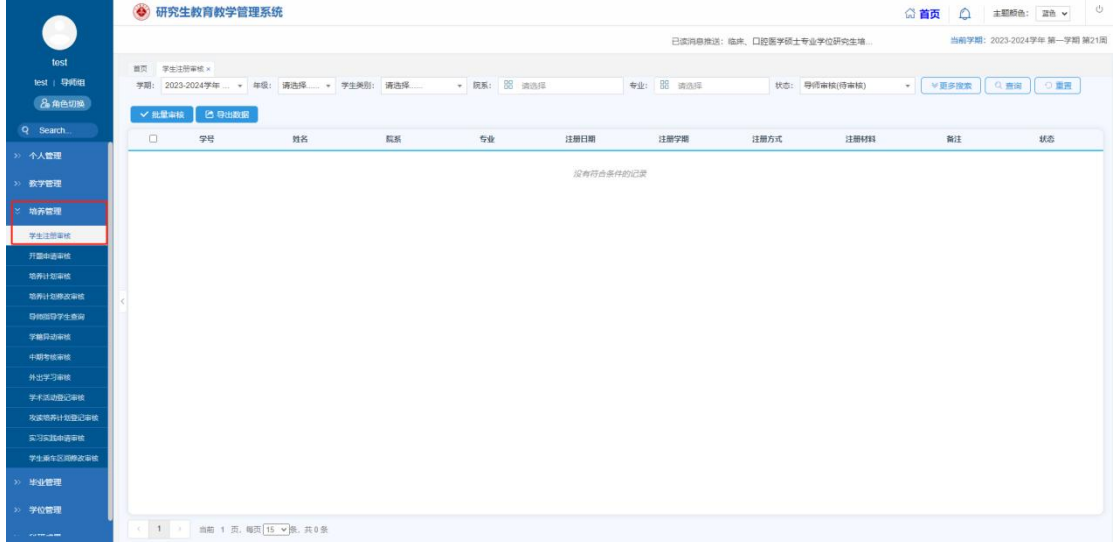

培养单位老师(院系秘书)审核流程: 1.登录新研究生系统,选择学生报到与注册—网上注册审核 2.在核实学生已正常参加学习后,点击批量审核,即可审核通过。 3.在导出数据中导出注册学生名单,及时督促本单位未注册学生按照规定时间完成注册手续。

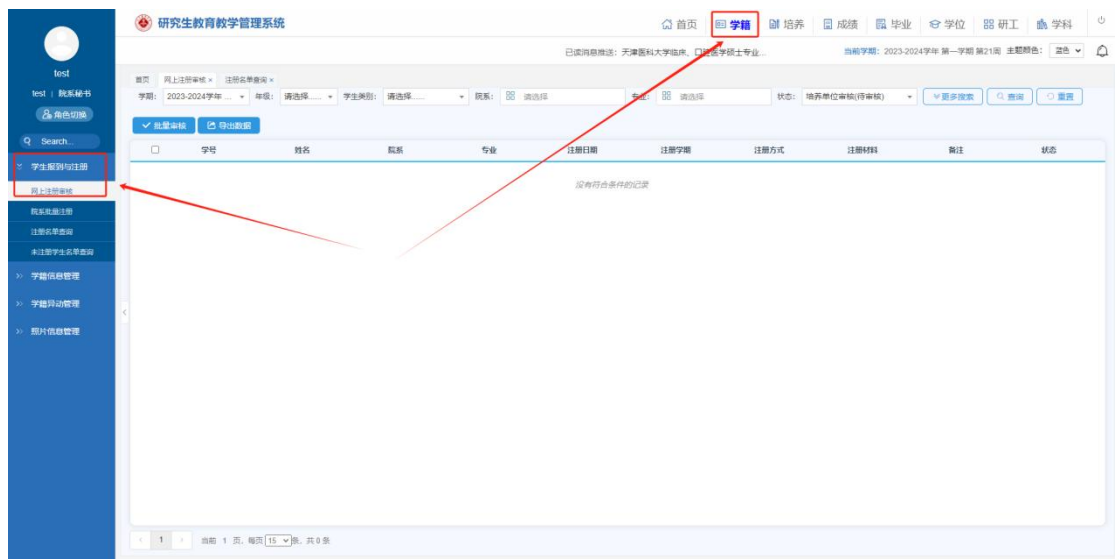